## How to flash an onboard or PCI-e LSI HBA from IR to IT mode for a napp-it appliance

(c) napp-it.org 20 Mar 2018, CC-BY-SA see http://creativecommons.org/licenses/by-sa/2.0

- 1. Setup IPMI (Only needed if you want to flash via IPMI)
- connect IPMI Connector on your mainboard to your LAN (DHCP enabled) Enter Bios and check or set IP adress of IPMI

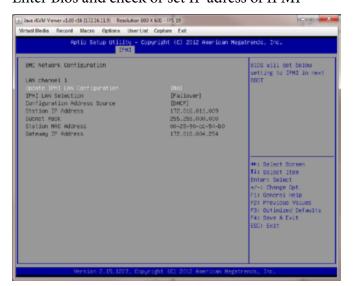

You can now connect to your console via browser: http://172.16.11.9 (this example config, use your ip)

default admin account:

user: ADMIN pass: ADMIN

on newer boards, ipmi pw is on a mainboard sticker

You have now a console/keyboard redirection to you browser. You can manage the server, reset, power on or use virtual medias for setup

- 2. reflash SAS controller from IR raid 1/10 mode to IT mode without raid.
- download IT firmware from https://www.supermicro.com/wdl/driver/SAS/LSI/
- extract file and copy the files from the EFI folder to an USB stick
- reboot your system and enter CTRL-C to enter your SAS boot firmware
- select your controller ex SMC 2308-IR and press enter

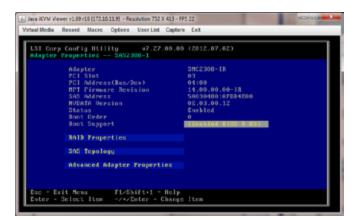

write down SAS adress of your SAS controller ex: SAS adress: 50030460:0FDD4E00

(you need the adress info later after flashing)

3. Boot into your EFI shell (If you have a bootmenu, select EFI shell)

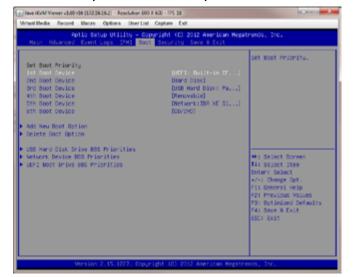

Enter Bios and setup boot order

- set UEFI at first place, save settings, reboot
- You need the these files in the USB root directory

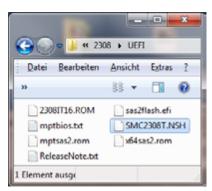

5. execute Update script (This method works with onboard or PCIe HBA devices

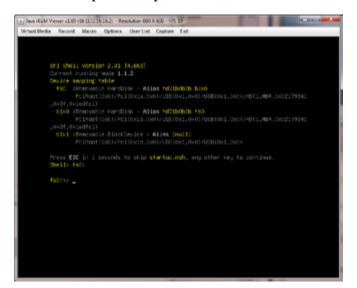

After reboot, enter fs0: to change to USB stick Enter fs:

result: fs0:\>

Enter dir to list all files

Start your setupscript (must be in usb root) ex: fs0:\>SMC2308T.NSH

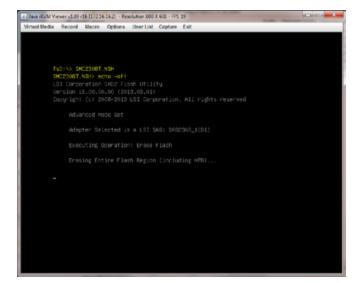

Script informs about needed actions Just confirm

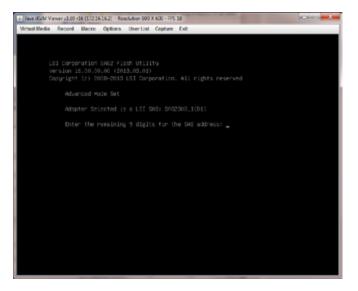

When update is almost completed, you need to enter the last 9 digits of your SAS adress (from 2.)

If SAS address is 50030480:0FDD4E00, enter: 00FDD4E00 to finish setup.

enter exit to reboot

On next boot, enter LSI firmware (CTRL-C) and check if you have IT firmware with same SAS address

thats all, have fun, reboot and check

## info:

If you use more than one controller, it is suggested that all are on the same firmware.

Some controllers, example the IBM 1015 that is compatible to an LSI 9211 must be erased prior a reflash. This can be done with a DOS bootable USB stick and the megarec tool, see http://www.servethehome.com/ibm-serveraid-m1015-part-4/